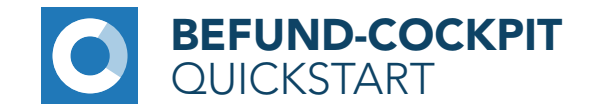

Mit dem BEFUND-COCKPIT werden alle in ELGA gespeicherten Dokumente einer Patientin oder eines Patienten in graphischer und übersichtlicher Form dargestellt, um wesentliche Informationen im schnellen Überblick zu haben.

## Erste Inbetriebnahme:

In die Kartei einer Patientin oder<br>eines Patienten wechseln

eines Patienten wechseln Über das Kontextmenü des ELGA-Buttons die Dokumentenliste öffnen BEFUND-COCKPIT verwenden

## Das BEFUND-COCKPIT im Überblick:

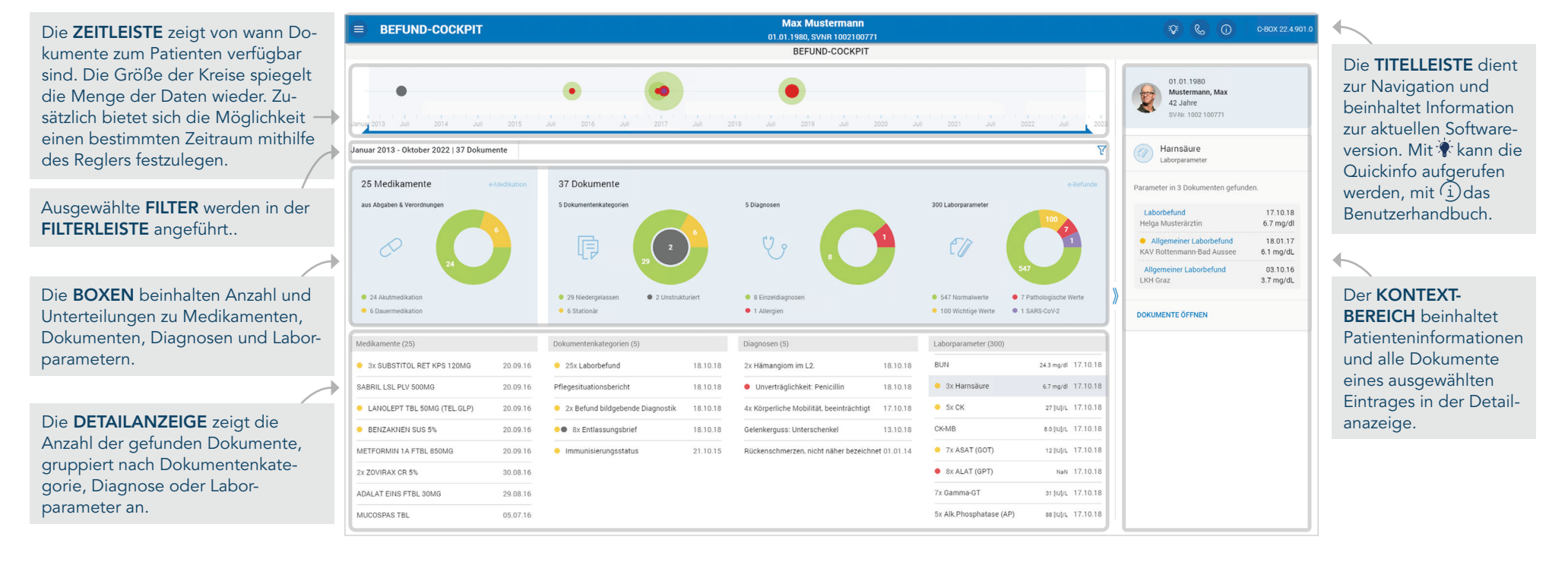

Weitere Informationen sowie das Schulungsvideo unter: www.cgm.com/at-befund-cockpit

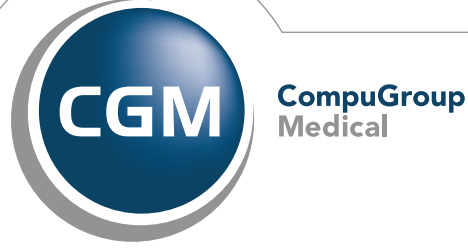

**Synchronizing Healthcare**